# **Override a MVD Record**

To override a Master Verification Database (MVD) Record, complete the following steps:

<span id="page-0-0"></span>1. Click **Override** to override the blocked, suspended, or denied check. An *Override Check Denial* dialog box appears as shown in [Figure 1.](#page-0-0)

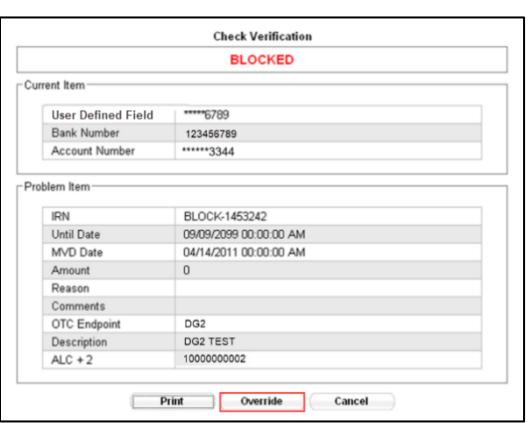

### **Figure 1. Override Check Denial Box**

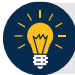

## **Application Tip**

When an override of a blocked check is performed in check capture, the override is a temporary, one-time event. The check remains blocked in the MVD database unless an authorized person clears the item out of the MVD database.

2. Click **Print** to print the Verification report as shown in [Figure 2.](#page-1-0)

<span id="page-1-0"></span>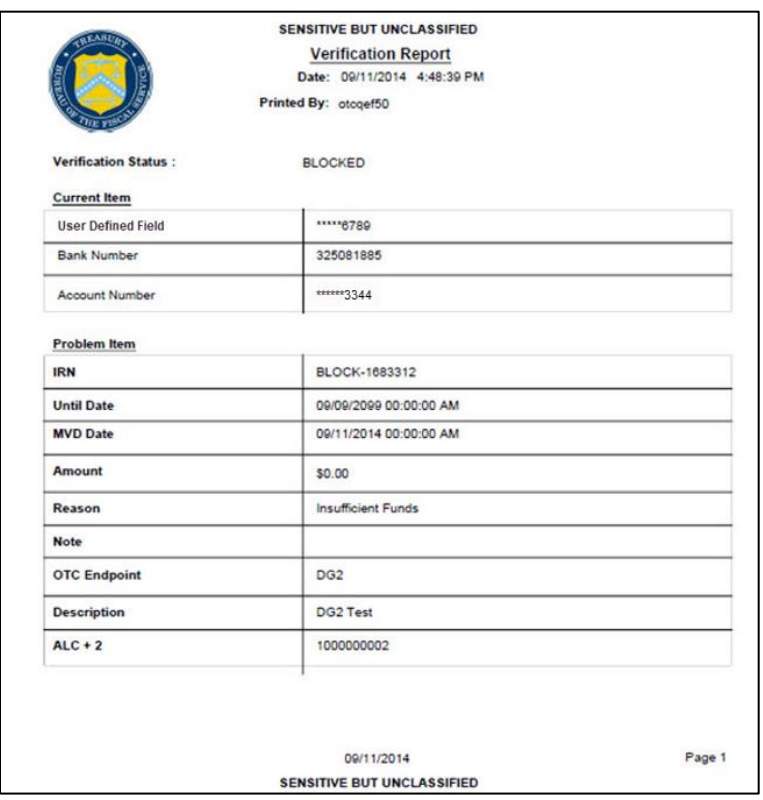

#### **Figure 2. Verification Report**

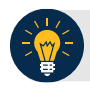

# **Application Tip**

Click **Cancel** to close the Check Verification window. If **Cancel** is clicked, return the check to the customer.

3. Enter the **Login ID** and **Password** and click **Login**. A **Comment** dialog box appears.

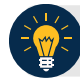

## **Application Tip**

A **Check Capture Supervisor** must authorize the override of the blocked, suspended, or denied check.

4. Enter a reason why the check was approved for processing and click **OK**. A notification appears stating the override was successful.